## **Cloze Procedures**

**Have a look at our website and find a passage that interests you. (You might try 'All About Badgers' in the KS2 Science section.) [http://durhambadgers.org.uk](http://durhambadgers.org.uk/)**

**Copy and paste the text. Now pick out key words from the text and delete them, leaving only the initial letter and a space, e.g.** 

**The badger we all know is the E badger. (Meles meles) It is actually a large member of the w family. Everyone knows the badger by its black and white f . Badgers look very plump. Its skin is thick and l . Its fur is soft near to its body, and it has a layer of much coarser g hairs on the outside. A badger's hair is not really g . Each hair is banded in black, w and sometimes brown.**

**Set a text box into your piece and put in the missing words, in jumbled order.**

 **white loose weasel guard Eurasian grey face**

**Now let a friend look at your passage – not the same passage that you chose, of course! Ask them to insert the right word into each space to make the text make sense.**

**Save your file, so that you can use it again.**

## **Editing Language Features**

 **Find a piece of text that you like. Then pick out all of the adjectives and mark them in a different colour. Now use the 'Thesaurus' function to find different/better adjectives and replace the original words.**

**Now do the same thing with verbs. See how much more interesting your work is. Ask a friend to read the original and then your changed version. Ask them what they think about the changes you have made.**

**[https://commons.wikimedia.org/wiki/File:Badgers\\_and\\_fox\\_foraging.jpg](https://commons.wikimedia.org/wiki/File:Badgers_and_fox_foraging.jpg)**

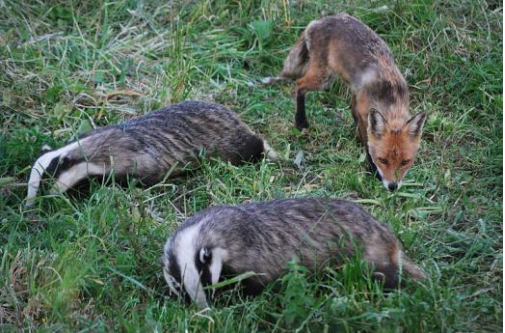

**© Durham County Badger Group 2012**